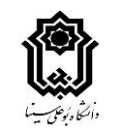

# **دستورالعمل کلی آموزش مجازی برای نو دانشجویان**

**آموزش های های الکترونیکی دانشگاه در سه سامانه زیر انجام می شود:** 

#### **-1 سامانه درس افزار:**

**در این سامانه محتوای آفالین به صورت متنی، صوتی، ویدئویی یا ترکیبی از این موارد قرار می گیرد. با توجه به اطالعات جدول زیر آدرس دروس خود را انتخاب کنید. بعد از وارد شدن به سامانه از قسمت داشبورد یک درس را انتخاب نموده و به قسمت جلسات مراجعه کنید.**

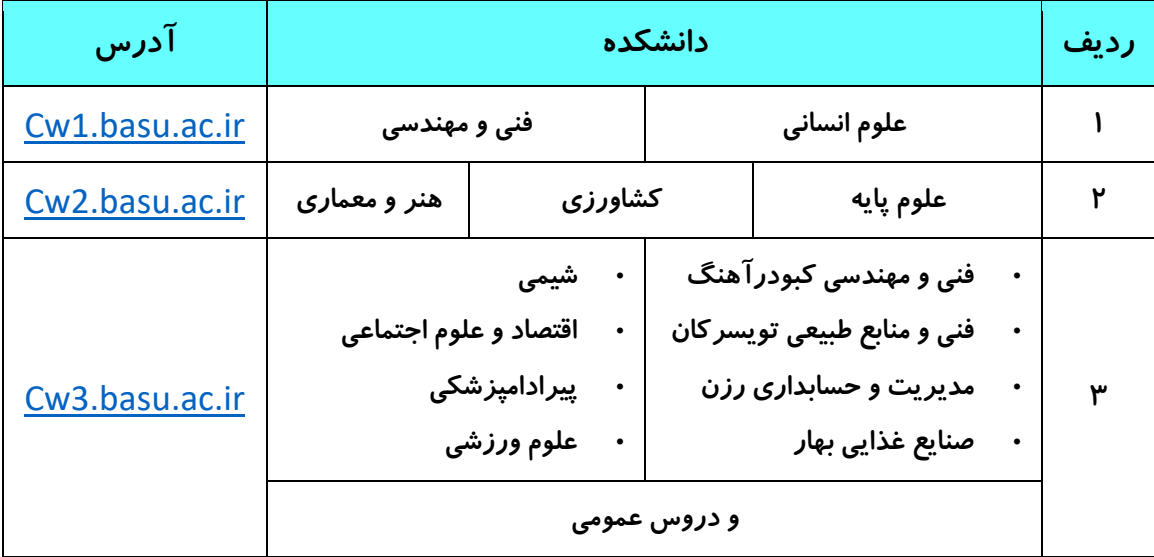

**همچنین برای دسترسی از سامانه های آموزش الکترونیکی می توانید به آدرس** [ir.ac.basu.elearning](elearning.basu.ac.ir) **مراجعه کرده و از قسمت »سامانه های آموزشی« بر روی سامانه درس افزار کلیک نموده و در صفحه ای که باز می شود، به آدرس اختصاصی مربوط به دانشکده خود وارد شوید.** 

#### **-2 سامانه ادوب کانکت:**

**از این سامانه برای کالس های آنالین یا همزمان استفاده می شود. برای دسترسی به آدرس کالس های آنالین خود بعد از ورود به آدرس** [ir.ac.basu.elearning](elearning.basu.ac.ir) **و انتخاب سامانه های آموزشی بر روی کالس آنالین )ادوب کانکت( کلیک کنید. همچنین می توان بعد از ورود به سامانه درس افزار )جدول باال( و انتخاب درس مورد نظر و مراجعه به جلسات آن درس، در هفته اول روی عبارت »نشانی کالس آنالین« کلیک نمایید.** 

### **-3 سامانه فرادید:**

**از این سامانه برای امتحانات استفاده می شود که در این زمینه از سوی مدرسین و همچنین دانشگاه اطالع رسانی می شود.** 

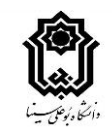

## **نکته های مهم:**

مرجع آموزش های الکترونیکی دانشگاه آدرس <u>elearning.basu.ac.ir می</u> باشد. در این آدرس می توانید به اطلاعیه ها، اخبا*ر*، **آموزش ها و نرم افزارهای مورد نیاز دسترسی داشته باشید. بعد از ورود به این سایت از زبانه »آموزش« بر روی عبارت [»آموزش](http://elearning.basu.ac.ir/new-education-for-students1)**  برای نو دانشجویان، کلیک نمایید. برای آشنایی بیشتر شما با سامانه های آموزش مجازی فایل های *ر*اهنما *ر*ا به دقت مطالعه نمایید. **همچنین برای اجرای بهتر آموزش الکترونیکی بر روی موبایل یا کامپیوتر خود موارد زیر را انجام دهید:**

- **برای برگزاری بهتر کالس های آنالین الزم است آخرین نسخه ادوب کانکت )**connect adobe **)برای موبایل یا کامپیوتر را [دانلود](http://elearning.basu.ac.ir/soft) و نصب نمایید.**
- **برای برگزاری بهتر کالس های آفالین الزم است آخرین نسخه مرورگر کروم )**chrome **)برای موبایل یا کامیپوتر را [دانلود](http://elearning.basu.ac.ir/soft) و نصب نمایید.** 
	- **برای استفاده بهتر از کالس های آنالین بهتر از هدفون یا هندزفری مناسب استفاده کنید.**
- **نسبت به انجام تکالیف خواسته شده، بررسی محتواهای آپلود شده از طرف اساتید و بحث هایی که برای شما ایجاد می شود، اهتمام ورزیده و آنها را موکول به آخر ترم نکنید.**
- **برای مطلع شدن از نحوه برگزاری کالس آنالین و آفالین به طور مستمر به درس افزار سر زده و از اطالعی ه ها و برنامه های مدرس درس آگاه شوید.**
- **برای ورود به سامانه ها یوزر شماره دانشجویی و پسورد کد ملی تعریف شده است. افرادی که کد ملی آنها با صفر شروع می شود، نیازی به صفر یا صفرهای اول کد ملی نیست.**
- **برای سازگاری بیشتر مرورگر کروم نصب شده بر روی موبایل و سامانه درس افزار از حالت افقی گوشی استفاده کنید و شکل نمایش مرورگر کروم را در تنظیمات آن به** view desktop **تغییر دهید.**